## **VMOBIL**

## **Anleitung Widget-Generator für VMOBIL Routenplaner und VMOBIL Abfahrtszeiten-Monitor**

Ab sofort ist es möglich, den **VMOBIL Routenplaner** und **VMOBIL Abfahrtszeiten-Monitor** schnell und einfach in Ihre Website einzubauen - in Form eines Widgets. Sie unterstützen darin Ihre Besucher:innen und/oder Mitarbeiter:innen mit einem besonderen Service darin, Ihren Standort mit öffentlichen Verkehrsmitteln zu erreichen. Das ist gut für die Umwelt und entlastet Ihren Parkplatz.

## **Beispiel:**

<https://olympiazentrum-vorarlberg.at/oepnv/>

In wenigen Steps können Sie mithilfe unseres neuen Widget-Generators Codes generieren, die schnell und einfach in die HTML-Codierung Ihrer Website eingebaut werden können:

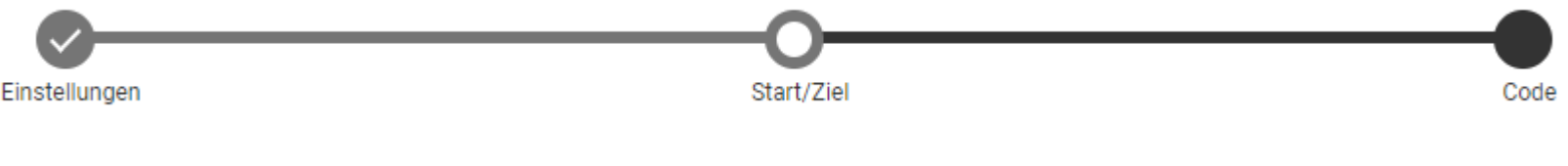

**Folgenden Sie folgenden Steps:** 

1. Besuchen Sie folgende Seite:

[https://fahrplan.vmobil.at/webapp/widgetgenerator.html?L=vs\\_vvv#!P|WidgetGen!histId|0!histKey|H241500](https://fahrplan.vmobil.at/webapp/widgetgenerator.html?L=vs_vvv#!P|WidgetGen!histId|0!histKey|H241500)

2. Wählen Sie bei **Einstellungen** aus, ob Sie den **Routenplaner** oder **Abfahrtszeiten-Monitor** in Ihre Website einbauen möchten

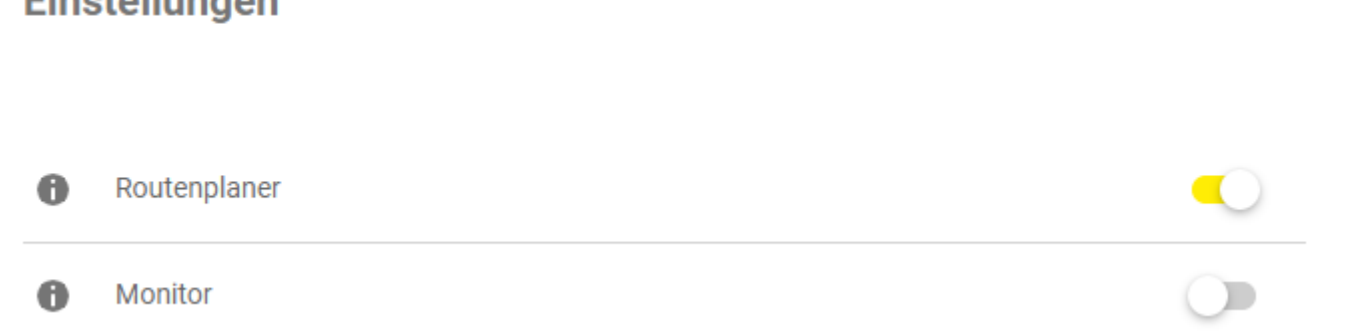

 $E_{inat}$ dhungan

Eine Bitte: Lassen Sie die Einstellung "Logo anzeigen" wie in den Voreinstellungen unverändert auf "ein", damit der original VMOBIL-Routenplaner/Abfahrtsmonitor als solcher zu erkennen ist. Herzlichen Dank!

3. Geben Sie nun die gewünschte **Start- oder Zielhaltestelle** ein und wählen Sie ggf. auch **fixierte Abfahrts- oder Ankunftszeiten** aus. In der Vorschau wird direkt angezeigt, wie das Widget später in Ihrer Website ausschauen wird:

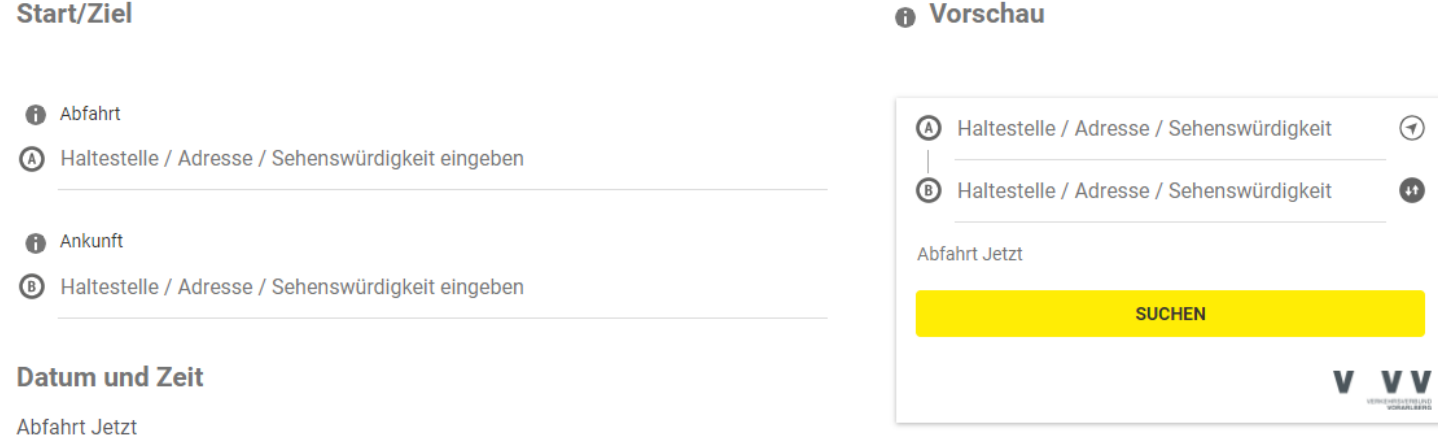

4. Im letzten Schritt werden die beiden Widget-Codes für die Website generiert, die Ihr:e Programmierer:in einfach und individuell in Ihre Website einbauen kann.